# **Paseo Virtual Museo de Cera**

# **Wax Museum Virtual Tour**

*Ing. Daniel Eduardo Guerrero Ramírez, [dguerrero@grm.uci.cu](mailto:dguerrero@grm.uci.cu)*

*Facultad Regional de Granma de la Universidad de las Ciencias Informáticas*

Ministerio de la Informática y las Comunicaciones

**Manzanillo, Granma Julio de 2011 "Año 53 de la Revolución"**

#### <span id="page-1-0"></span>**Resumen**

La Facultad Regional de Granma de la Universidad de las Ciencias Informáticas (FRG), se ha dado a la tarea de difundir el patrimonio cultural de la región oriental y en especial el de la provincia Granma. Como parte de la labor se desarrolló un paseo virtual RV 360<sup>0</sup> con imágenes panorámicas del Museo de Cera de Bayamo. Este proyecto es una generalización de una investigación realizada y aplicada con éxito en el Museo Casa Natal Carlos Manuel de Céspedes. La solución consiste en una aplicación web que brinda información general sobe el museo y permite realizar un recorrido virtual interactivo por el interior del mismo.

**Palabras claves:** paseo virtual, aplicación web, recorrido virtual.

#### **Abstract**

Granma Regional Faculty of the University of Information Sciences (FRG) has been given the task of spreading the cultural heritage of the eastern and especially the Granma province. As part of the work we developed a virtual tour panoramic images RV 360 $^{\circ}$  with the Wax Museum of Bayamo. This project is a generalization of a research and applied successfully in the Museum Casa Natal Carlos Manuel de Céspedes. The solution is a web application that provides general information about the museum and allows interactive virtual tour inside of it.

**Key Words:** virtual tour, web application.

## Índice

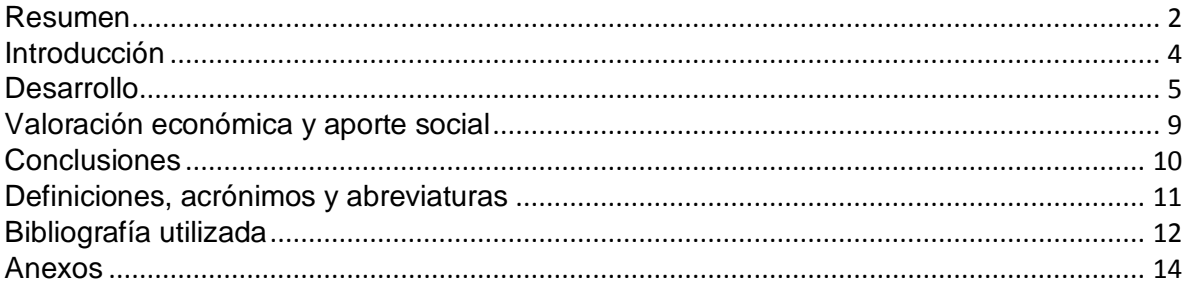

### <span id="page-3-0"></span>**Introducción**

La FRG cuenta con un Centro de Desarrollo de Soluciones Patrimoniales cuyo objetivo es el desarrollo de soluciones informáticas para Cultura. El Centro está organizado en dos departamentos y en cuatro líneas temáticas de trabajo. Además del sector del cultura, Patrimonio Cultural es uno de los principales clientes de la FRG y evidencia de esto es la existencia de un acuerdo de colaboración mediante el cual, la FRG desarrolla aplicaciones informáticas que contribuyen a la promoción y valorización del Patrimonio Cultural.

Una de las líneas temáticas del Centro Desarrollo es la Realidad Virtual, campo este con muchas aplicaciones para el Patrimonio. La primera experiencia de trabajo de esta línea fue el proyecto Paseo Virtual del Museo Casa Natal Carlos Manuel de Céspedes. Debido a los buenos resultados obtenidos se decidió rápidamente generalizar esta solución en los museos más importantes de la provincia. De esta forma empezaron proyectos similares en el Museo Ñico López, en el Museo Casa Natal de Celia Sánchez Manduley y en el

#### **Museo de Cera de Bayamo**.

En la actualidad no existe una manera viable que permita a los interesados en conocer las figuras que se encuentran representadas en el museo y acceder a un recorrido dentro del mismo, sin la necesidad de dirigirse al Museo de Cera. El presente proyecto facilitará el conocimiento de lo que allí se exhibe a cada región del país a través de la navegación Web.

El resultado final deberá recoger una visita dirigida por dentro del Museo brindando una pequeña descripción de todas las figuras con las que el mismo cuenta.

#### <span id="page-4-0"></span>**Desarrollo**

El **Museo de Cera** se encuentra ubicado en el tercer tramo del Paseo bayamés General Calixto García en el inmueble identificado con el número 254, entre Masó y Manuel del Socorro en el Centro Histórico Urbano, El Cristo. Esta institución, única de su tipo en el país fue oficialmente inaugurado el 29 de diciembre del 2007, año en el que se saludaba el 49 aniversario del triunfo de la Revolución Cubana.

Su surgimiento se debe a la creación de un proyecto sociocultural hecho a propuesta de las máximas autoridades de nuestra provincia, en especial a solicitud del entonces Primer Secretario del Partido, Lázaro Expósito Canto. Este singular proyecto responde en primer lugar a la existencia de una tradición del trabajo con cera en el vecino municipio de Guisa. A través de este arte se reflejan las costumbres campesinas de esta región montañosa, como las peleas de gallos, las arrías de mulos, dando paso a piezas que representan la flora y la fauna autóctona de esta zona.

Este proyecto sociocultural que posteriormente se convirtió en lo que hoy conocemos como el Museo de Cera tiene su origen precisamente unos días después del fallecimiento de Polo Montañés (el 5 de Diciembre del 2002).

Producto a la gran motivación alcanzada por uno de sus creadores se realiza el busto del artista, el cual fue presentado en distintas ferias de artesanías y ganando premios relevantes. Los creadores, estimulados por la atracción que tuvo la obra decidieron realizarla a tamaño natural, con el objetivo de ser presentado en FIAAR 2003 en la Ciudad de La Habana.

Posteriormente por interés de las autoridades gubernamentales y políticas de la provincia de Granma se decide buscar un espacio para su exposición en un local perteneciente al Fondo Cubano de Bienes Culturales, inaugurándole la galería Cerarte, el 14 de julio de 2004, con las figuras de Compay Segundo, Benny Moré, Carlos Puebla, Fabio Di Celmo, Rita La Caimana y Paco Pila.

El cien por ciento de las piezas que se exhiben en el museo, han sido creadas de forma empírica por una familia guisera que se apellida Barrios Madrigal (el padre y sus dos hijos). Estos talentosos artistas emplean en sus obras la técnica de modelado en cera policromada a escala natural, su dominio técnico y su imaginación son dos de sus premisas más importantes. Otro rasgo distintivo en ellos es que no utilizan prótesis en sus obras, los dientes, las uñas y los ojos son también hechos de cera.

En la actualidad no existe una manera viable que permita a los interesados en conocer las figuras que se encuentran representadas en el museo y acceder a un recorrido dentro del mismo, sin la necesidad de dirigirse al Museo de Cera. El presente proyecto facilitará el conocimiento de lo que allí se exhibe a cada región del país a través de la navegación Web.

Los paseos virtuales a museos se conocen como museos virtuales. El museo virtual combina la característica de movilidad, dada por el acceso remoto que tenemos a los contenidos de la red digital, con la de inmaterialidad, por su virtualidad física. Tienen como principal característica la interactividad la cual propone un diálogo entre usuario y contenidos; que permita realizar exploraciones asociativas. Nos da la opción de manipular objetos virtuales y nos permite recorrer los contenidos a nuestro ritmo. La interactividad es pues una estrategia tecnológica para conseguir que el público se involucre y se relacione con los contenidos.

Con la expansión de la red digital, ahora la mayoría de los museos tienen portales en Internet. Para ellos, la red digital es un medio fundamental para la difusión de sus colecciones, así como para ofrecer información sobre exposiciones temporales, actividades educativas y datos. Algunos de ellos cuentan con la infraestructura tecnológica para hacer recorridos virtuales por sus salas o entrar a las bases de datos multimedia.

A continuación se detallan las funcionales que debe cumplir el producto:

- Mostrar información relevante del museo (Función social, misión, visión, reconocimientos recibidos y personalidades que han visitado la institución).
- Mostrar información acerca de la historia del Museo y los valores del inmueble (arquitectónico, ambiental, patrimonial e histórico).
- Garantizar un recorrido virtual interactivo por todas las salas expositivas del museo.
- Mostrar la descripción de la sala que se visita y sus principales objetos museables.
- Mostrar un plano de posición interactivo que indique la ubicación del visitante en el museo.
- Brindar instrucciones para la utilización del producto.  $\bullet$
- Los textos que conforman el producto estarán solamente disponibles en español.

El Paseo Virtual del Museo de Cera ayudará a la institución a reforzar su trabajo pedagógico con los grupos en desventaja social, particularmente invidentes, sordos e hipoacúsicos y limitados físico-motores.

Las herramientas y tecnologías utilizadas son las mismas que se utilizaron el desarrollo del paseo virtual del Museo Casa Natal Carlos Manuel de Céspedes. Los lenguajes utilizados fueron HTML, CSS y Javascript, también se utiliza la tecnología AJAX y el elemento canvas de la versión 5 de HTML.

El elemento fundamental del paseo virtual es el visor de imágenes panorámicas. Se utiliza PIViewer en su versión 2, este visor es un trabajo derivado de jQuery Virtual Tour, un plugin de jQuery para visualizar imágenes panorámicas. Dentro de las nuevas funcionalidades y mejoras de esta versión se encuentran:

- $\bullet$  Integración con un plano de situación interactivo.
- Control sobre la información de la panorámica: nombre y descripción.  $\bullet$
- Desplazamiento vertical.
- Mejoras en la interacción del mouse con la panorámica.
- Captura de eventos en el teclado para los desplazamiento horizontales y verticales.
- Posibilidad de crear hotspots a objetos utilizando el contorno de estos.  $\bullet$

Para el desarrollo del proyecto se utilizó Redmine para la gestión del proyecto; Bazaar como sistema de control de versiones; Hugin para la creación de imágenes panorámicas; Inkscape y el GIMP para el diseño y edición de imágenes; y KimageMapEditor para ubicar los vínculos en las panorámicas; Todas las herramientas y tecnologías utilizadas son libres y el visor panorámico utilizado, PIViewer, es desarrollado por un equipo de la FRG.

El rendimiento de la aplicación depende del tamaño de las imágenes panorámicas utilizadas. Para garantizar el recorrido virtual interactivo básicamente se realizan animaciones sobre las imágenes panorámicas, si éstas son muy grandes pueden comprometer el rendimiento del paseo, por lo que es esencial mantener la mejor relación entre la calidad y el tamaño.

Para consumir el producto se necesita solamente un navegador web. La aplicación está optimizada para Firefox en su versión 3.5 o superior y puede funcionar la versión 7 o superior de Internet Explorer, aunque puede dar algunos errores fundamentalmente con el visor de imágenes panorámicas.

## <span id="page-8-0"></span>**Valoración económica y aporte social**

Desde el punto de vista económico y social este tipo de solución tiene un gran aporte pues está estimado que este paseo virtual cueste aproximadamente 14 000.00 pesos en moneda nacional, lo que significa un ahorro para la institución, que halla sido desarrollado por la FRG, sin tener la necesidad de disponer esta cantidad de dinero para obtener un producto de este tipo.

El Paseo Virtual del Museo de Cera posee un gran aporte a la sociedad, pues permite a las personas que por innumerables razones no puedan asistir al museo, conocer todo el patrimonio cultural que encierra el mismo. Juega un papel relevante para las personas que tienen limitaciones físico-motoras, y permite además que las personas de otros países conozcan la existencia de un museo con estas características único de su tipo en Cuba.

#### <span id="page-9-0"></span>**Conclusiones**

Para la realización de este trabajo se tuvo en cuenta el resultado investigativo de los diferentes paseos virtuales desarrollados por la Línea de Realidad Virtual, teniendo como base el primer paseo realizado, el Paseo Virtual de la Casa Natal de Carlos Manuel de Céspedes**.** Para el desarrollo del paseo virtual del **Museo de Cera** se utilizaron tecnologías web libres; entre los componentes utilizados se destaca la versión 2 del visor panorámico PIViewer, desarrollado para este proyecto. El **Paseo Virtual del Museo de Cera** permite un reforzamiento del trabajo de animación sociocultural con los diferentes tipos de público y de la divulgación del patrimonio del museo. La realización de este producto para la disminuye el gasto de la institución si decidiera importar este producto, pues este tipo de trabajo a nivel internacional es bastante costoso.

#### <span id="page-10-0"></span>**Definiciones, acrónimos y abreviaturas**

**Hotspots:** Partes de una página web que tienen un link con alguna otra sección o página.

**jQuery:** Es una biblioteca o framework de Javascript, creada inicialmente por John Resig, que permite simplificar la manera de interactuar con los documentos HTML, manipular el árbol DOM, manejar eventos, desarrollar animaciones y agregar interacción con la tecnología AJAX a páginas web.

**MCSM:** Museo Casa Natal Celia Sánchez Manduley.

**HTML**: Lenguaje de marcado de hipertexto predominante para el desarrollo de páginas web.

**CSS:** Es un lenguaje usado para describir la presentación de los documentos escritos en un lenguaje de marcado.

**Javascript:** Lenguaje de programación interpretado utilizado principalmente en su forma del lado del cliente.

**AJAX:** Es una técnica de desarrollo web para crear aplicaciones interactivas

# <span id="page-11-0"></span>**Bibliografía utilizada**

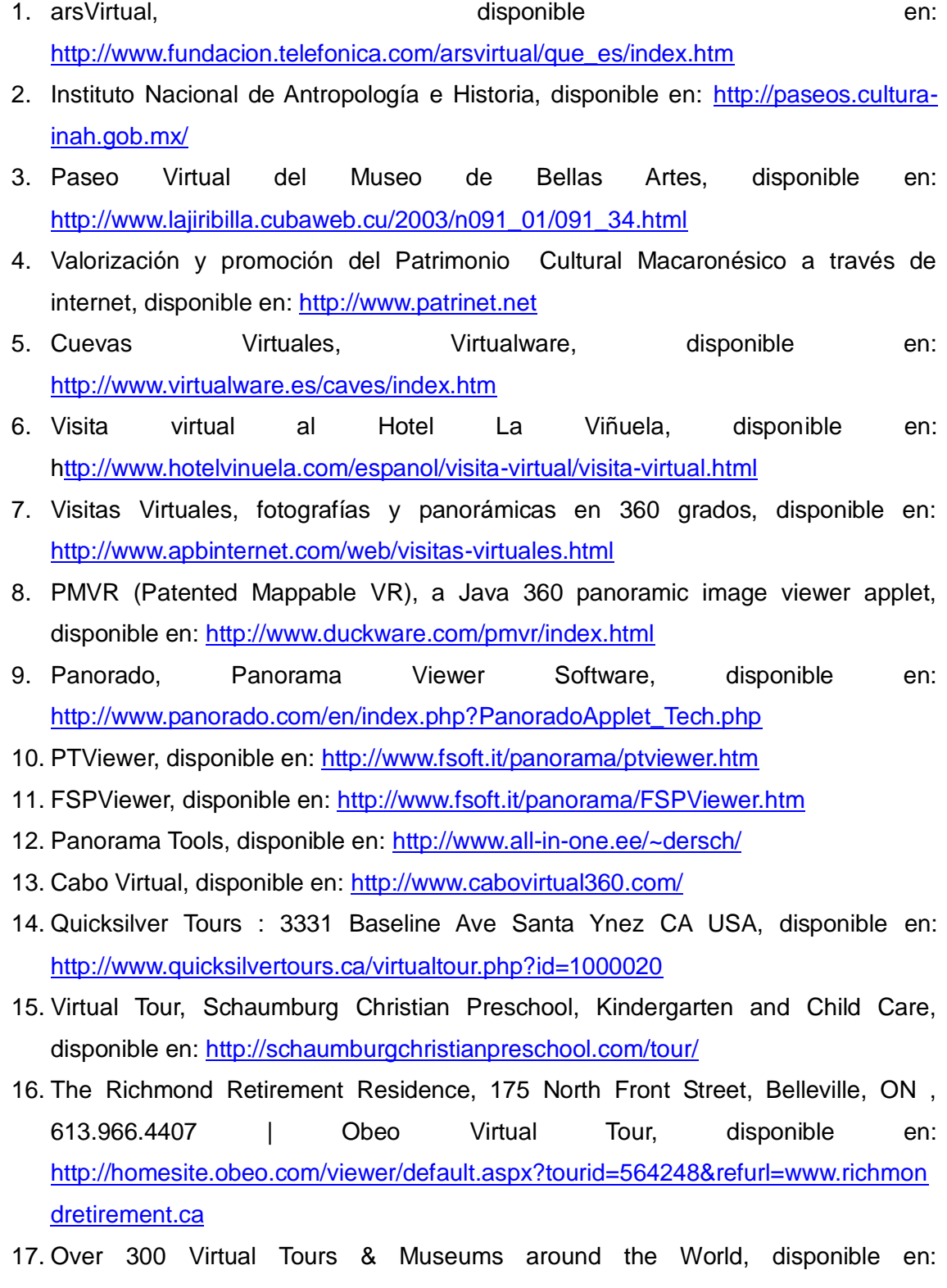

<http://www.virtualfreesites.com/museums.museums.html>

- 18. Plugins/Authoring jQuery JavaScript Library, disponible en: <http://docs.jquery.com/Plugins/Authoring>
- 19. A Plugin Development Pattern » Learning jQuery Tips, Techniques, Tutorials, disponible en: [http://www.learningjquery.com/2007/10/a-plugin-development](http://www.learningjquery.com/2007/10/a-plugin-development-pattern)**[pattern](http://www.learningjquery.com/2007/10/a-plugin-development-pattern)**
- 20. Óscar, A. 2009 La digitalización del patrimonio: Usos de la Realidad Virtual en Historia y Arqueología.
- 21. Maquetas Virtuales Municipales, Virtualware, disponible en: [http://www.virtualware.es](http://www.virtualware.es/)
- 22. Francisco, G. 2005 Ciencias de la documentación, patrimonio cultural y revolución digital: definiendo el futuro más allá de la tecnología.
- 23. Josep, G., César, C. 2003 Realidad virtual en nuestros museos: experiencias de la colaboración entre Dortoka y el grupo Òliba.

#### <span id="page-13-0"></span>**Anexos**

**Imágenes de a aplicación realizada**

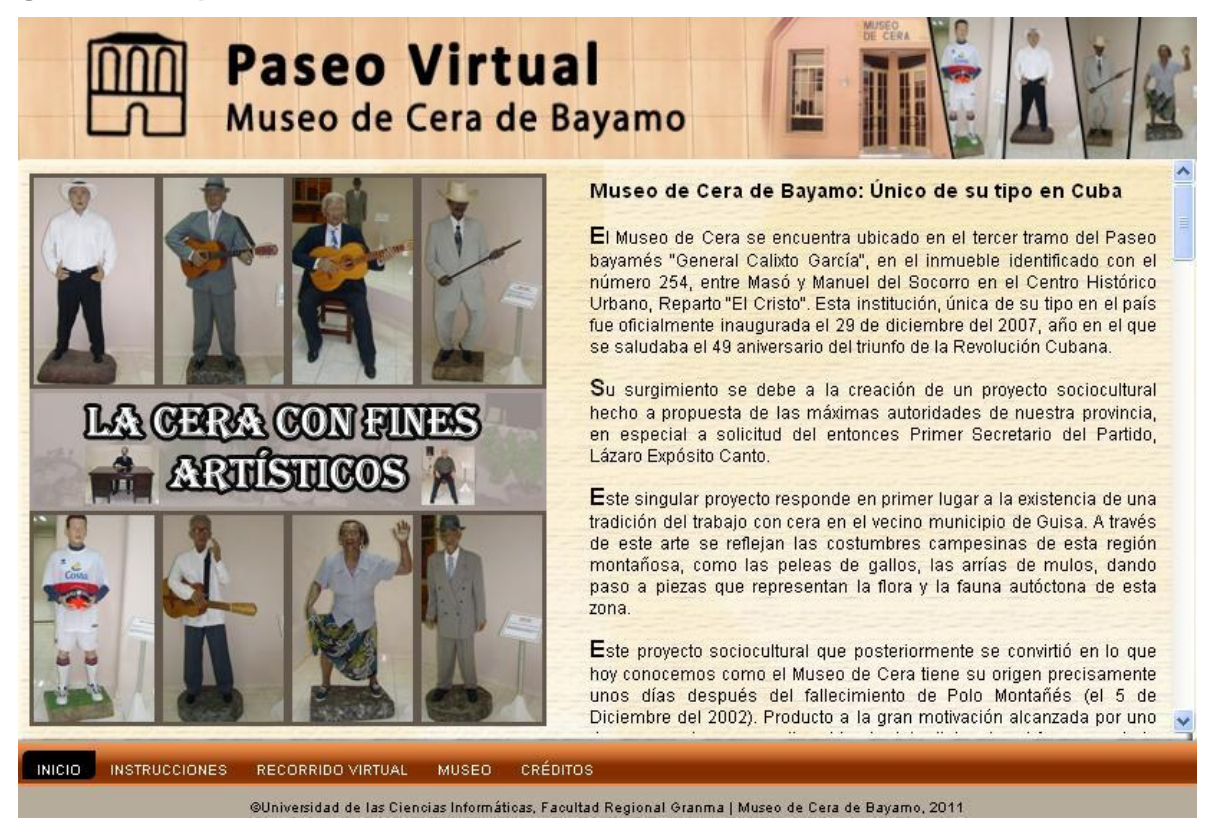

**Figura 1: Portada inicial del sitio.**

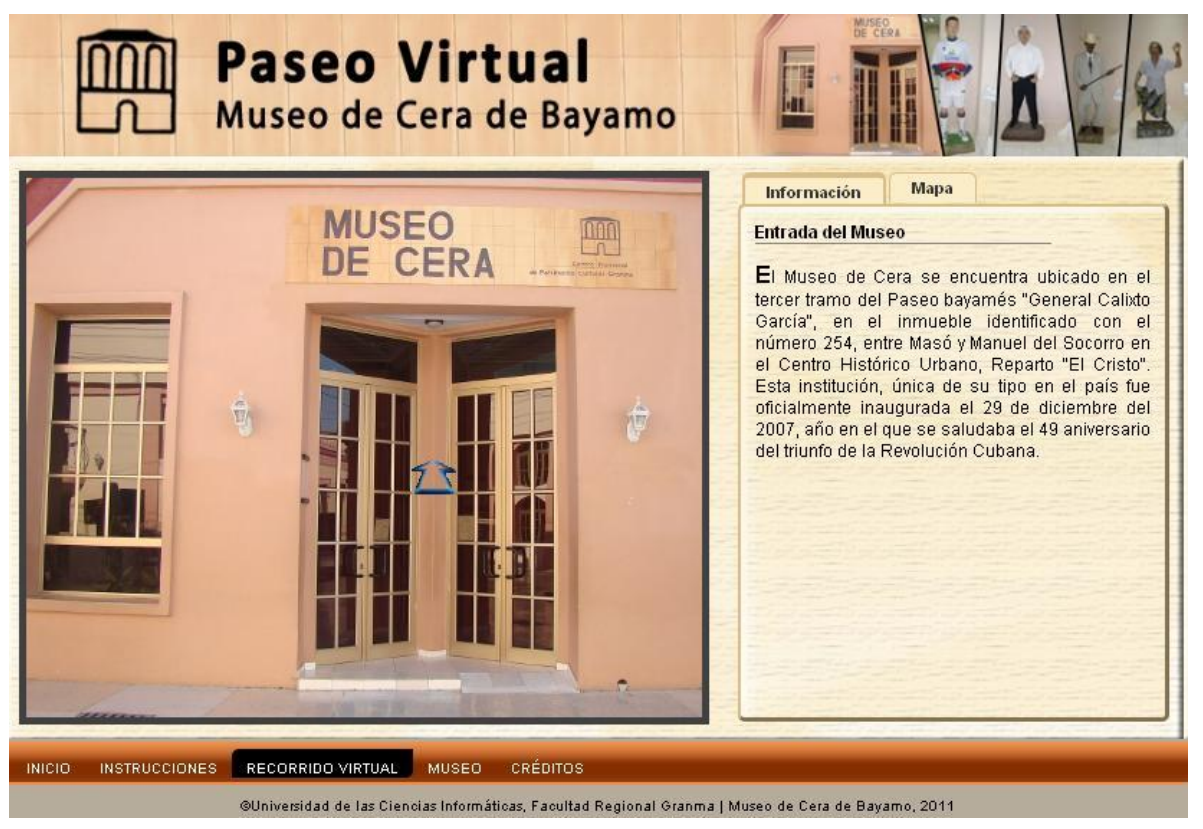

**Figura 2: Inicio del recorrido virtual.**

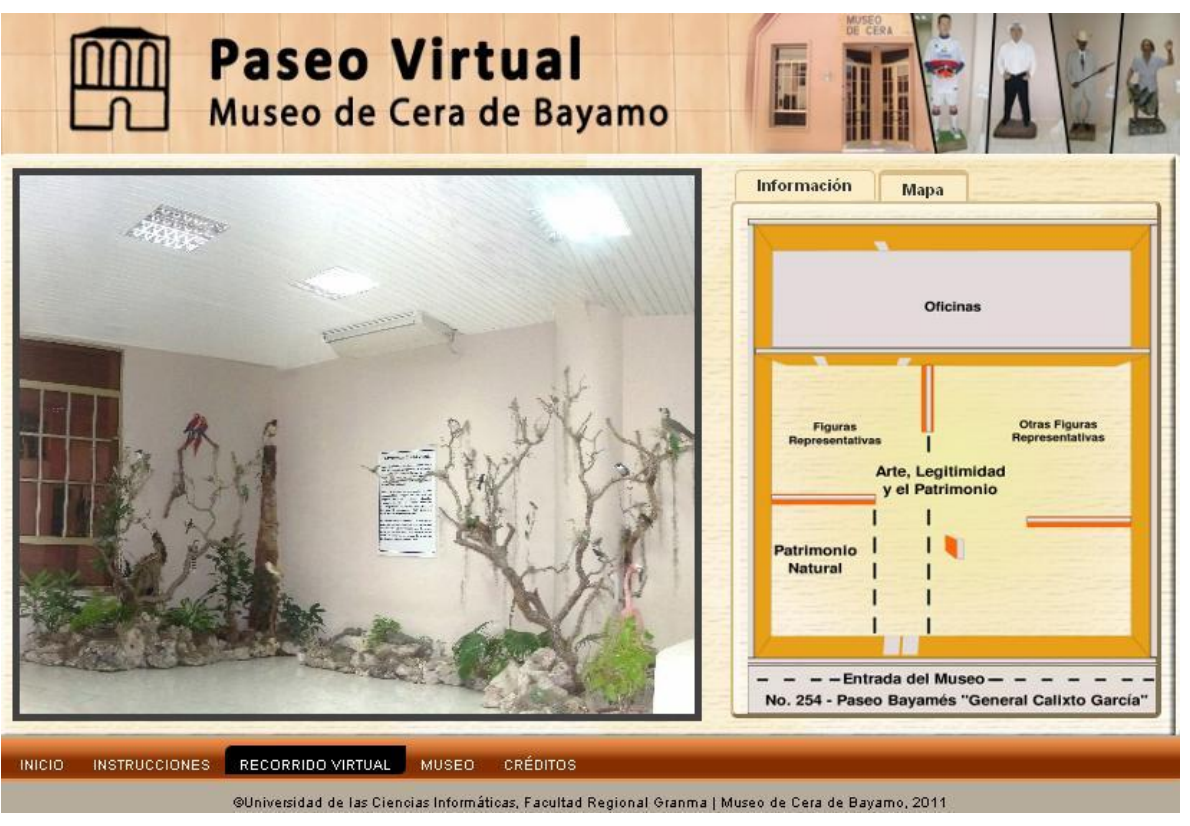

**Figura 3: Recorrido a través del mapa.**

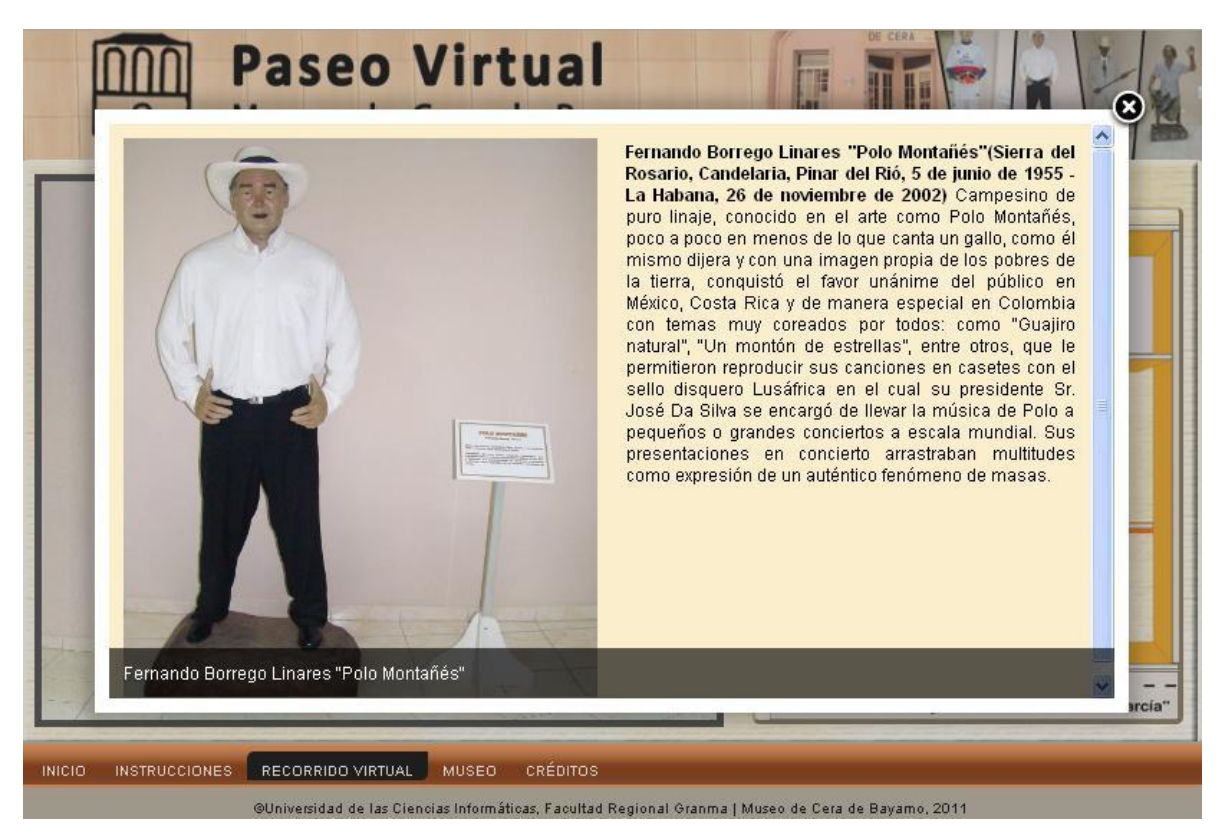

**Figura 4: Imagen ampliada para ver su descripción.**

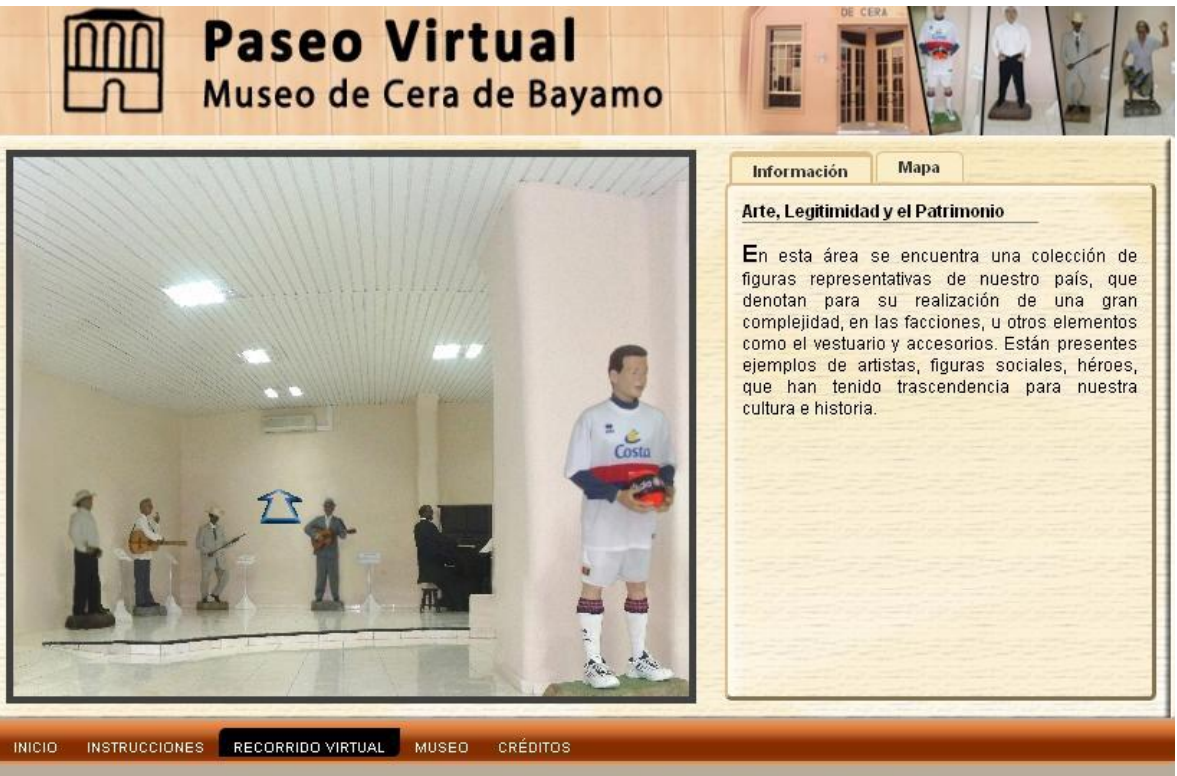

@Universidad de las Ciencias Informáticas, Facultad Regional Granma | Museo de Cera de Bayamo, 2011

**Figura 5: Recorrido dentro de una sala.**